**DPOLOZ** 

### 2 HD Multi-function Sport Action Camcorder

# U6000

# Manual

### **Table of Contents**

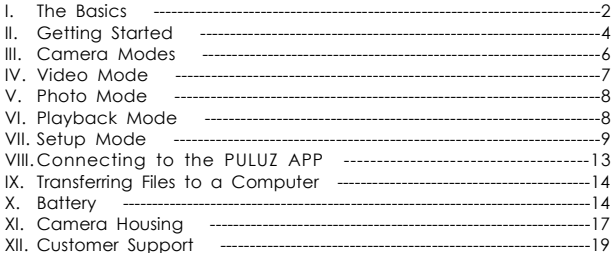

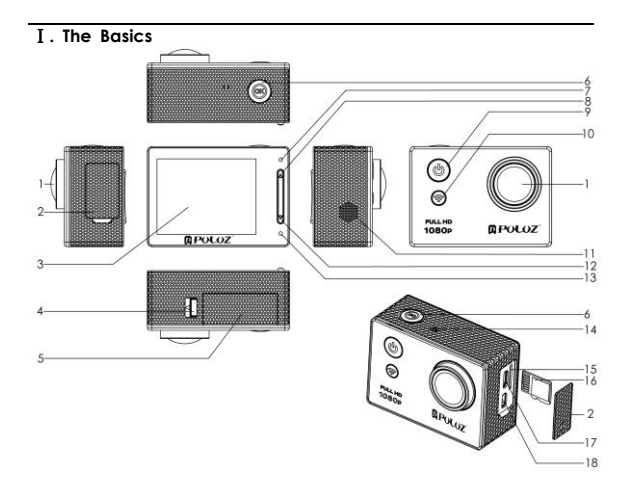

- 
- 1. Camera Lens<br>2. USB/SD/HDMI Cover
- 3. 2.0 Inch 16:9 TFT LCD Camera Status Display Screen<br>4. Battery Cover Key<br>5. Battery Cover
- 
- 
- 6. Camera Status Light (Green) and Shutter/Select Button 『<sup>10</sup>
- 7. Camera Status Light (Green)<br>8. Menu UP Button
- 
- 9. Power / Mode Button 『 9
- 10. WI-FI Light (Green) and WI-FI Button『<sup></sup>』<br>11. Speaker Port
- 
- 
- 
- 
- 
- 
- 
- 1. Speaker Port<br>
1. Speaker Port<br>
1. Speaker Port<br>
1. Speaker Port<br>
1. Speaker Port<br>
1. Microphone<br>
1. Micro SD Card Stot<br>
1. Micro SD Card(Micro SD not included)<br>
17. Mini-USB Port<br>
1. Micro HDMI Port (Cable not included)

### 1 <sup>Ⅱ</sup>**. Getting Started**

- <sup>2</sup> **Charging the Battery**<br>**3.** Remove the camera from its housing.
- 4. Remove the camera side door and insert a Micro SD card (sold separately). The card must have a Class 10 or UHS-1 rating an d a capacity up to 64GB.<br>
3. Open the battery cover, insert the battery and then close the
- 
- battery cover.<br>4. Charge the battery by connecting the camera to computer or<br>other USB charging adapter by using the included USB cable. T<br>he Charge Status Light turns on during charging and turns off a<br>utomatically when c
- Free Charge Strains Strategy and Trains On a transfer of the charge of the charge of the published.<br>
NOTICE: Using a wall charger other than a normal standard 5V 1A wall<br>
charger can damage the PULUZ battery. Only use char
	-

WARNING: Use caution when using your PULUZ sport camera as part of<br>your active lifestyle. Always be aware of your surroundings to avoid<br>injury to yourself and others. Abide by all local laws when using your<br>sport camera an

### 6 **POWERING ON/OFF**

7 **To Power On:** 

Press the Power/Mode button [19] once. The camera status LED (red) on. When the camera status screen displays information, your camera is<br>on.<br>**To Power Off:** 

Press and hold the Power/Mode button [<sup>62</sup>]. The camera status lights (red)off.<br> **INSERT-REMOV MICRO SD CARD**<br>
The PULUZ camera is compatible with 2GB, 4GB, 8GB, 16GB, 32GB and<br>
64GB capacity micro SD memory cards (sold se

20 **To insert the micro SD Card:**

Slide the memory card into the card slot with the label facing the back of the camera. When fully inserted, the card clicks into place.

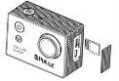

**For the micro SD Card:**<br> **Place your fingernail against the edge of the memory card and lightly press it further into the camera. The card springs out far enough to be** 

removed.<br> **NOTICE:** Be careful when handling memory cards. Avoid liquids, dust<br>
and debtis. As a precaution, power off the camera before inserting or<br>
removing the card. Check manufacturer guidelines regarding use in<br>
acce

### 13 <sup>Ⅲ</sup>**. Camera Modes**

The PULUZ features several camera modes. To cycle modes, press the Power/Mode button **P** repeatedly. These modes appear:

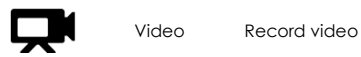

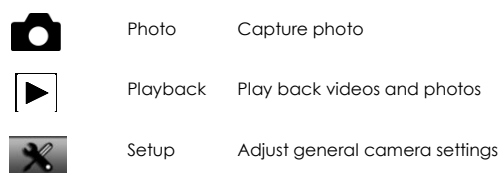

### 2 <sup>Ⅳ</sup>**. Camera Video Modes**

### 3 **Recording Video**

1. Camera default Mode or Press the Power/Mode button 『 9 repeatedly until you get to video mode.

2. Press the Shutter/Select button  $\Box$  The camera beeps once and the camera status lights flash while the camera is recording.

- 3. To stop recording, press the Shutter/Select button  $\lceil \bigcirc \rceil$ . The camera
- status lights off.<br>
10 If the memory card is full or the battery is out of power, your camera<br>
11 automatically stops recording. Your video is saved before the<br>
12 camera powers off.

### $\mathbf{1}$ 2 <sup>Ⅴ</sup>**. Photo Modes**

3 Photo mode contains two capture modes: Single and Continuous:

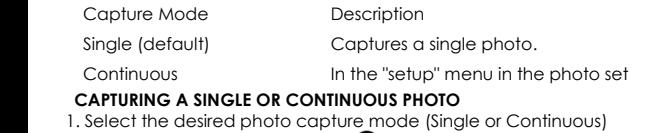

2. Press the Shutter/Select button [O]. The camera beeps, the camera status lights flash and the state of the camera screen display photos

#### 9 <sup>Ⅵ</sup>**. Playback Modes**

FULUZ camera direct playback or play back your content on a<br>computer, TV, smartphone or tablet (using the PULUZ App).<br>You can also play back content by inserting the micro SD card directly<br>into a device, such as a computer

### 17 **To Play Back Content on Your Computer:**

1. Connect the camera to your computer using the included USB cable.<br>2. Copy the files to your computer or external hard drive.

### 3 **PLAYING BACK VIDEOS AND PHOTOS ON YOUR TV**

Play back videos and photos on your TV/HDTV requires a micro HDMI, composite or combo cable (all sold separately).

- 
- For Play Back Content on a TV:<br>
1. Plug the camera into a TV/HDTV with a micro HDMI cable,<br>
composite cable or combo cable.<br>
2. Select the input on your TV that corresponds to the port into which<br>
you pluged the cable.<br>
3.
- 

Press the Power/Mode button  $\Box$  to cycle to Playback  $\Box$  mode,

and then press the Shutter/Select button [<sup>0</sup>] to select it.

- 1. Use up button and down button to navigate backward and forward<br>15 to see more media files on your memory card.<br>**Note:** HDMI playback depends on the resolution of the device, and is<br>17 certified up to 1080p.
- 

### 19 <sup>Ⅶ</sup>**. Setup Mode**

In Setup mode, you can change settings that apply to all camera modes. For instructions on how to change the following settings, see Navigating Settings Menus.

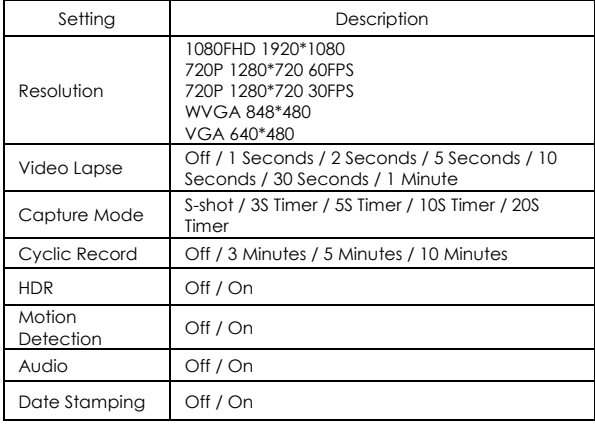

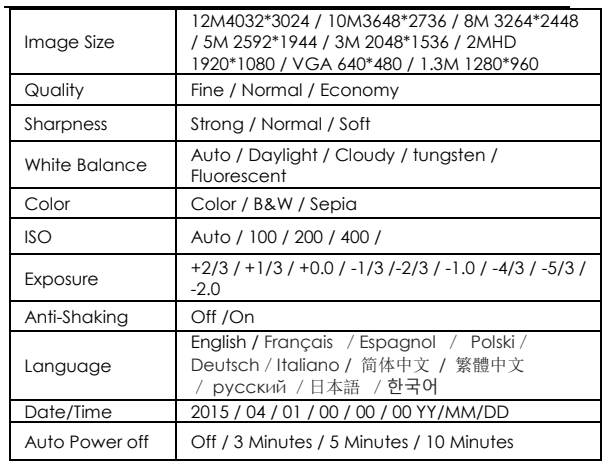

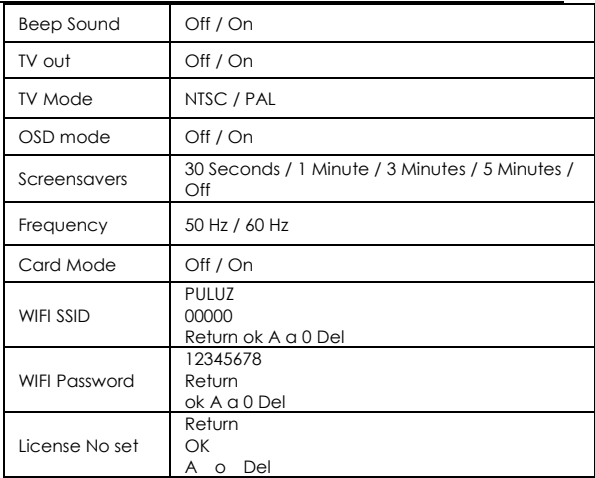

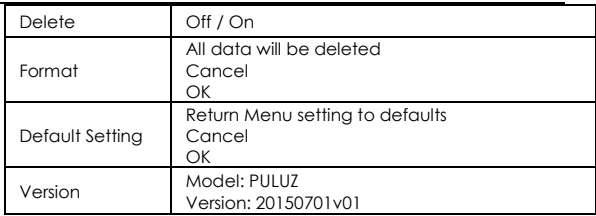

#### **WI. Connecting to the PULUZ App**

The PULUZ App let you control your camera remotely using a<br>3 smartphone or tablet. Features include full camera control, live preview,<br>5 playback and sharing of content.

### *C* TO CONNECT YOUR PULUZ CAMERA TO THE APP:

1.Download the PULUZ App to your smartphone/tablet from the App St<br>ore, (Please search in the App store "Puluz", download to your iOS or<br>Android smartphones)<br>2. Press the WI-FI Button Open the APP.<br>3. When the app stops se

4. Follow the on-screen instructions to connect to your camera to The APP. The default password for your camera is "12345678".

#### **IX. Transferring Files to a Computer**

To play back your videos and photos on a computer, you must first transfer these files to a computer.

- 
- <sup>2</sup> TO TRANSFER FILES TO A COMPUTER:<br>1. Connect the camera to your computer using the included USB<br>cable.<br>2. You can also transfer files to a computer using a card reader (sold<br>separately). Connect the card reader to your

## 15 <sup>Ⅹ</sup>**. Battery**

**MAXIMIZING BATTERY LIFE**<br>The battery icon on the camera screen blinks when the battery drops<br>below 10%. If the battery reaches 0% while recording, the camera saves<br>the file and powers off.<br>To maximize battery iffe, close

conditions, keep the camera in a warm place prior to use. Shooting at<br>higher frame rates and resolutions increase power consumption.<br>The battery charges to 80% in approximately 1.5 hours and 100% in<br>approximately three hou

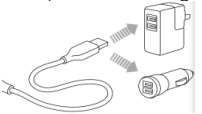

**REMOVING THE BATTERY FROM THE CAMERA**<br>The PULUZ battery is designed to have a tight fit to maximize reliability in<br>high-vibration activities.<br>To **Remove the Battery:**<br>1. Open the **battery** cover by placing your thumb in t

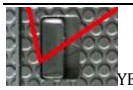

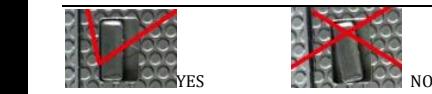

**BATTERY STORAGE AND HANDLING**<br>The camera contains sensitive components, including the battery. Avoid<br>exposing your camera and battery to very cold or very hot<br>temperatures. Low or high temperature conditions may temporari shorter the burst of the cluster in event control entropy the properly. Avoid dramatic changes in temperature or humidity when using the camera, as condensation may form on or within the camera. The camera housing protects

Most rechargeable lithium-ion batteries are classified as non-hazardous<br>waste and are safe for disposal in the normal municipal waste stream.<br>Many localities have laws in place of requiring battery recycling. Check<br>your lo electrical tapes of they do not cause a free while being transported.<br>
electrical tapes of they do not cause a fire while being transported.<br>
Lithium-ion batteries, however, do contain recycloble materials and are<br>
accepte

#### 21 <sup>Ⅺ</sup>**. Camera Housing ASSEMBLING THE CAMERA HOUSING**

**To Remove the Camera from the Housing:**<br>1. Lift the front of the latch up to disengage it from the camera housing.<br>2. Pivot the latch backward and pull it up to release the backdoor.<br>3. Pull open the housing backdoor and

## **F To Secure the Camera in the Housing:**<br>1. Open the housing and place the camera into position.

1. Open the housing and place the camera into position.<br>
2. Make sure the seal around the backdoor is free of debris.<br>
3. Close the housing backdoor and squeeze it closed to ensure a good<br>
seal.<br>
4. Pivot the hinged arm ba

WARNING: Always secure the camera in its housing when using the<br>camera in or around water. Do not get the camera or the battery wet.<br>PREVENTING WATER DAMAGE TO YOUR CAMERA<br>The rubber seal that lines the camera housing form

After every use in salt water, rinse the outside of the camera housing<br>with non-salt water and dry. Not doing this can eventually cause<br>corrosion of the hinge pin and salt buildup in the seal, which can cause<br>failure.<br>To c

grooves in the backdoor of the camera housing.<br>The security are selected in the security of the camera can result in leads that will damage both the camera and the battery your camera.<br>Water will damage both the camera and

#### 14 <sup>Ⅻ</sup>**. Customer Support**

<sup>15</sup> **PULUZ is dedicated to providing the best possible service. To reach PULUZ** <sup>16</sup> **Customer Support, visit**:[www.puluz.com](http://www.puluz.com/)

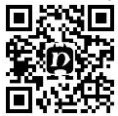